G-Logitech®

# Logitech® Mobile Speakerphone P170e

Setup Guide Guide d'installation

Need image of product for front cover

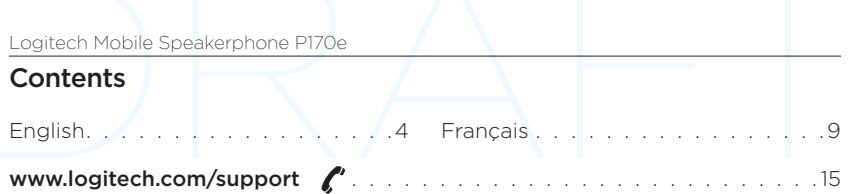

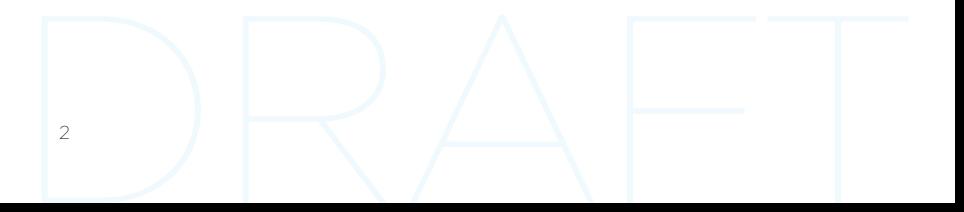

Logitech Mobile Speakerphone P170e

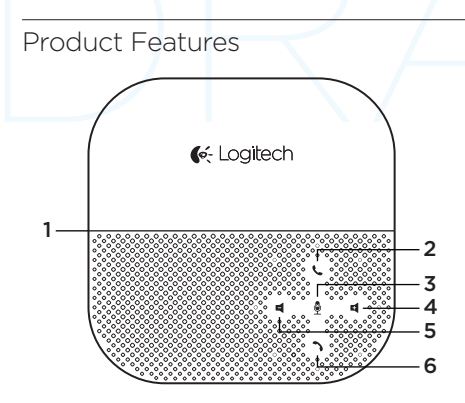

- 1. NFC target area
- 2. Call answer
- 3. Microphone mute
- 4. Increase volume
- 5. Decrease volume

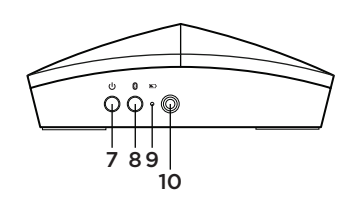

- 6. Call end
- 7. Power on
- 8. Bluetooth pairing
- 9. Battery indicator light
- 10. Headphone jack

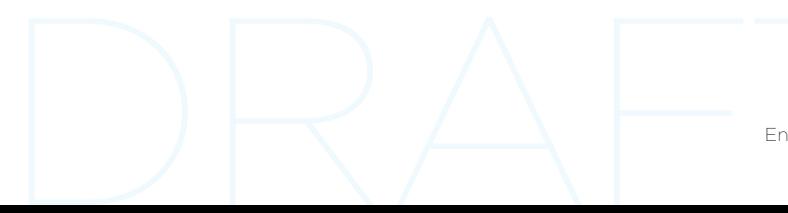

Logitech Mobile Speakerphone P170e

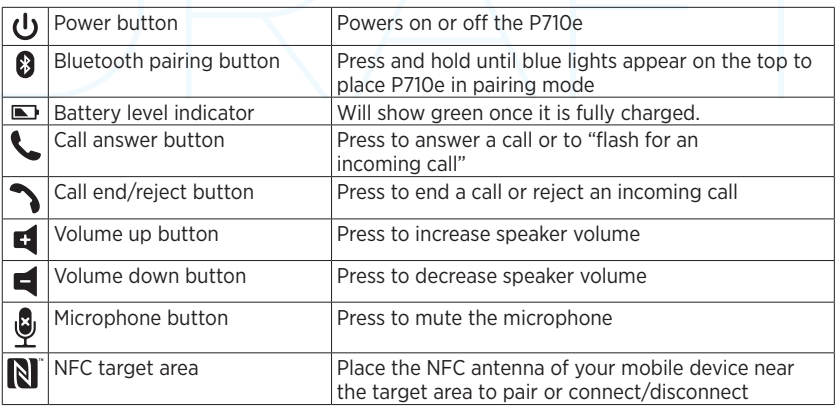

We recommend you charge the P710e prior to first use. You can charge by either using the enclosed AC adapter or by connecting to a USB port on a computer—although the AC adapter charges more quickly.

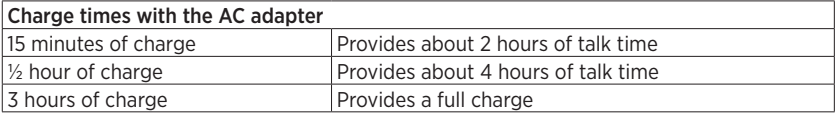

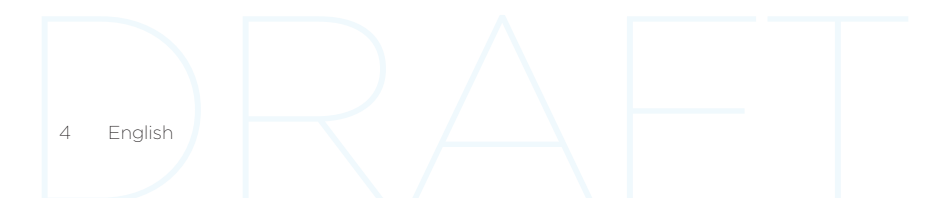

## Inserts/sliding top

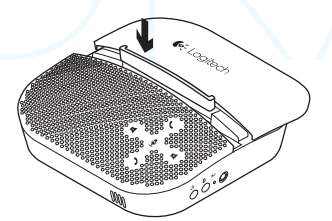

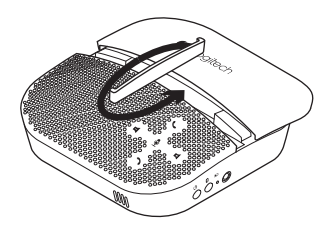

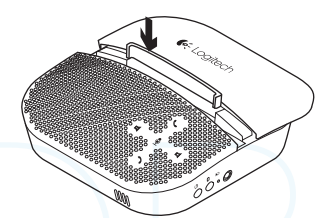

#### Logitech Mobile Speakerphone P170e

The top of the P710e can be slid back to reveal a parking slot for your mobile device. This slot is especially useful when using your mobile device for video conferences for greater stability of the image for those on the other end of the call.

There is an insert that can be used in the parking slot to adjust to the size of your mobile device. The insert can be placed in two ways as illustrated.

The approximate size of mobile device that will fit in the parking slot is:

Side 2: 0mm–8.5mm

Side 1: 8.5mm–10.5mm

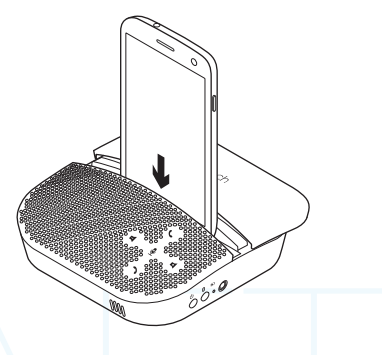

English 5

#### Logitech Mobile Speakerphone P170e

Setup with a computer

- • Connect the USB cable from the P710e into your PC.
- Ensure that the P710e is selected as the default audio device in your OS settings and in your application.

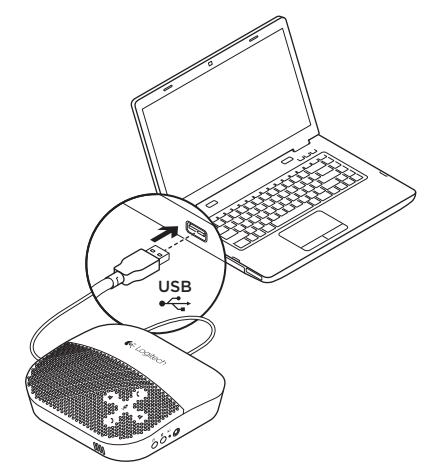

## Setup with a Bluetooth device

- Press and hold the Bluetooth button on the side of the P710e until the blue lights start flashing on the top. Place your mobile device in pairing mode and pair to the P710e.
- If you have an NFC enabled device. position it near the NFC target area on the P710e. You should see a message on your phone asking if you would like to pair to the P710e.
	- Note, position your NFC enabled device near the NFC target area a second time to disconnect from the P710e. This is helpful if you're still in range of the P710e, but want to handle calls on the mobile device.
	- Repeat the procedure again to reconnect.

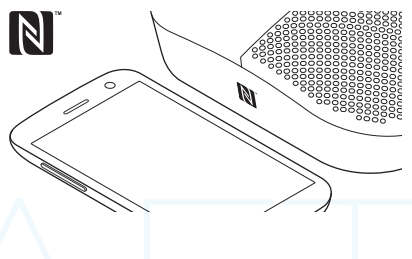

## Troubleshooting

#### Bad or no audio?

- • Check if USB cable is fully inserted into the computer's USB port.
- Check that your mobile device is paired with the P710e
- Using a non-powered USB hub may degrade headset performance.
- Check the volume level in both your media/voice application and your PC.
- Try restarting your media/voice application. Ensure the microphone is not muted.
- Make sure the Logitech P710e Speakerphone is the default audio device.

#### Windows Vista, Windows 7:

- Close all media/voice applications
- Go to Start/Control Panel/ Sound/ Playback Devices tab.
- Choose Logitech P710e.
- Click on Set Default.
- Click on the "Recording" tab.
- Choose Logitech P710e.
- Click on "Set Default".
- Restart your media/video application.

#### Windows 8:

- Close all media/voice applications
- From the Start Menu, select "Desktop" tile.
- From the Charms menu, select Settings>Control Panel>Hardware and then Sound.
- Go to Sound and select the "Playback" tab.
- Choose Logitech P710e
- Click on Set Default.
- Click on the "Recording" tab.
- Choose Logitech P710e. Click on "Set Default".
- Restart the media/video application.

#### Mac OS X:

- Close all media/voice applications
- Open System Preferences.
- Select Sound/ Output tab, and then select Logitech P710e".
- Restart media/video application.

For additional support, please visit us at www.logitech.com/support

C-Logitech®

### www.logitech.com/business

# www.logitech.com/support

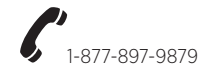

© 2013 Logitech. All rights reserved. Logitech, the Logitech logo, and other Logitech marks are owned by Logitech and may be registered. The Bluetooth word mark and logos are registered trademarks owned by Bluetooth SIG, Inc. and any use of such marks by Logitech is under license. The N Mark is a trademark or registered trademark of NFC Forum, Inc. in the United States and in other countries.All other trademarks are the property of their respective owners. Logitech assumes no responsibility for any errors that may appear in this manual. Information contained herein is subject to change without notice.

© 2013 Logitech. All rights reserved. Logitech, the Logitech logo, and other Logitech marks are owned by Logitech and may be registered. The Bluetooth word mark and logos are registered trademarks owned by Bluetooth SIG, Inc. and any use of such marks by Logitech is under license. The N Mark is a trademark or registered trademark of NFC Forum, Inc. in the United States and in other countries.All other trademarks are the property of their respective owners. Logitech assumes no responsibility for any errors that may appear in this manual. Information contained herein is subject to change without notice.

#### 620-05270.002